СОГЛАСОВАНО: Главный метролог OOO «TMC PYC» А.А. Саморуков  $\frac{d}{d}$  annex  $\frac{d}{d}$  2022.

# Государственная система обеспечения единства измерений

# Регистраторы данных многофункциональные CR1000, CR6

# МЕТОДИКА ПОВЕРКИ

**ΜΠ-ΤΜC-052/22** 

г. Москва 2022 г.

# **СОДЕРЖАНИЕ**

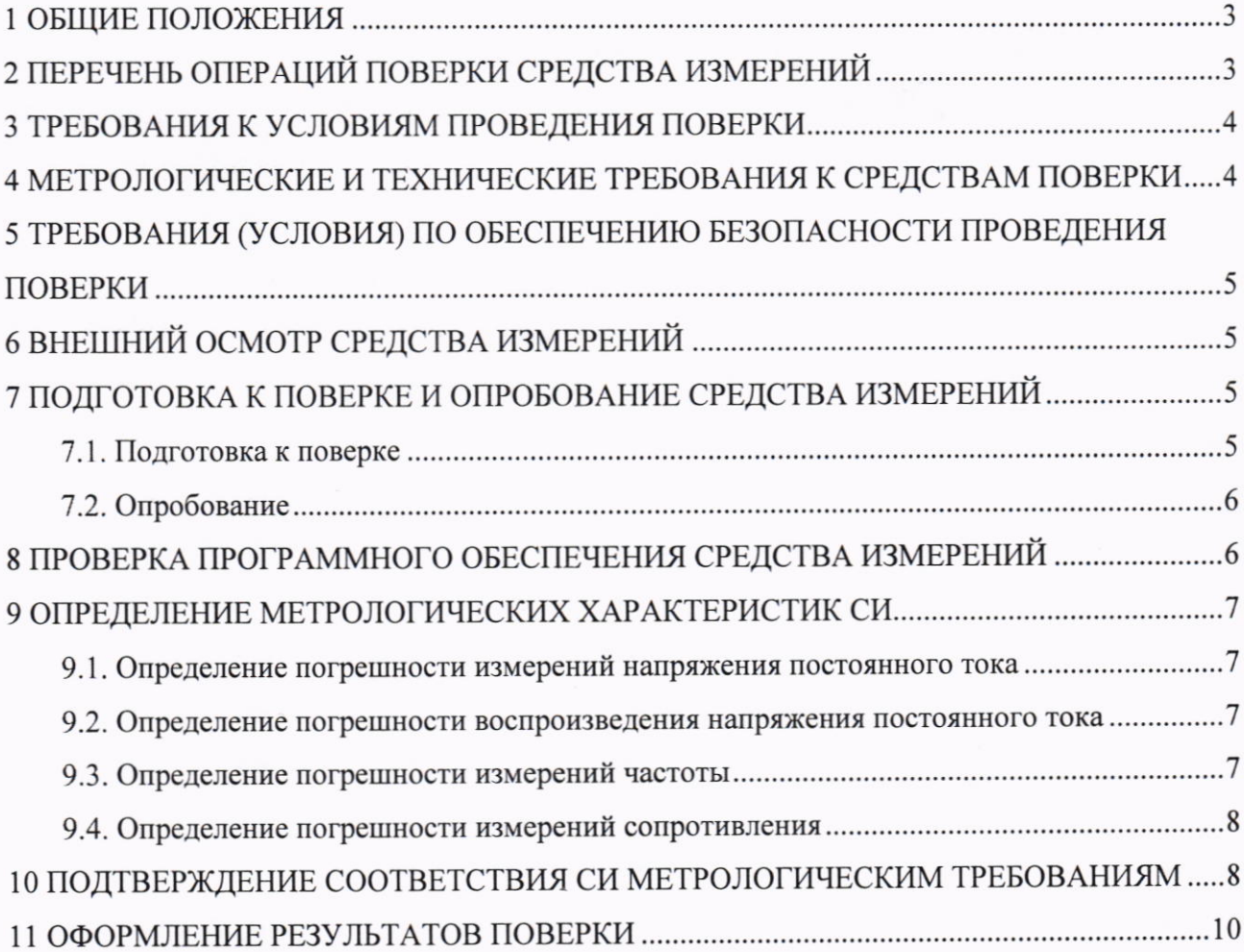

### 1 ОБЩИЕ ПОЛОЖЕНИЯ

Настоящая методика распространяется на регистраторы данных многофункциональные CR1000, CR6, производства «Campbell Scientific, Inc.», США (далее - РДМ) и устанавливает методику их первичной и периодической поверки.

Поверка регистраторов в соответствии с настоящей методикой поверки обеспечивает передачу единиц:

- напряжения - вольта (В) методом прямых измерений или методом непосредственного сличения от эталонов 3 разряда в соответствии Государственной поверочной схемой. утвержденной приказом Росстандарта № 3457 от 30.12.2019 «Об утверждении государственной поверочной схемы для средств измерений постоянного электрического напряжения и электродвижущей силы», что обеспечивает прослеживаемость к ГЭТ 13-01;

- частоты - герца (Гц) методом прямых измерений от эталонов 5 разряда в соответствии Государственной поверочной схемой, утвержденной приказом Росстандарта № 2360 от 13.10.2022 «Об утверждении государственной поверочной схемы для средств измерений времени и частоты», что обеспечивает прослеживаемость к ГЭТ 1-2022;

- электрического сопротивления - ома (Ом) методом прямых измерений от эталонов 4 разряда в соответствии Государственной поверочной схемой, утвержденной приказом Росстандарта № 3456 от 30.12.2019 «Об утверждении государственной поверочной схемы для средств измерений электрического сопротивления постоянного и переменного тока», что обеспечивает прослеживаемость к ГЭТ 14-2014.

### 2 ПЕРЕЧЕНЬ ОПЕРАЦИЙ ПОВЕРКИ СРЕДСТВА ИЗМЕРЕНИЙ

При проведении поверки должны выполняться операции, указанные в таблице 1.

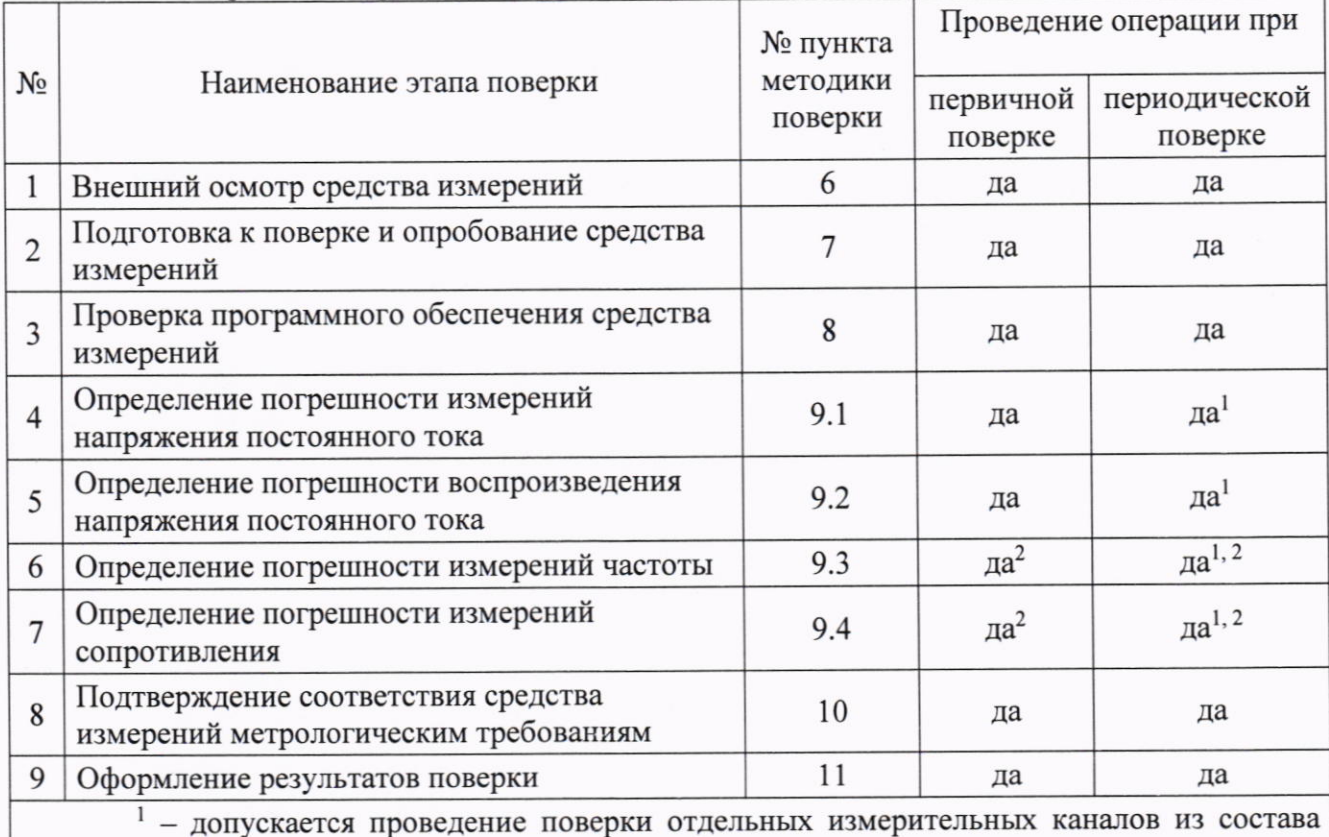

Таблица 1 - Операции поверки

средства измерений, для меньшего числа измеряемых величин или на меньшем числе поддиапазонов измерений;

 $2 - \mu$ ля РДМ CR1000 в комплекте с многоканальными измерительными модулями AVW200 или AVW216.

## 3 ТРЕБОВАНИЯ К УСЛОВИЯМ ПРОВЕДЕНИЯ ПОВЕРКИ

При проведении поверки должны соблюдаться следующие условия измерений:

температура окружающей среды, °С относительная влажность, %, не более от +18 до +25; 85

Примечания:

 $\ddot{\phantom{a}}$ 

- условия измерений дополнительно должны учитывать требования эксплуатационных документов на средства поверки.

### 4 МЕТРОЛОГИЧЕСКИЕ И ТЕХНИЧЕСКИЕ ТРЕБОВАНИЯ К СРЕДСТВАМ ПОВЕРКИ

При проведении поверки должны применяться следующие средства, соответствующие требованиям таблицы 2.

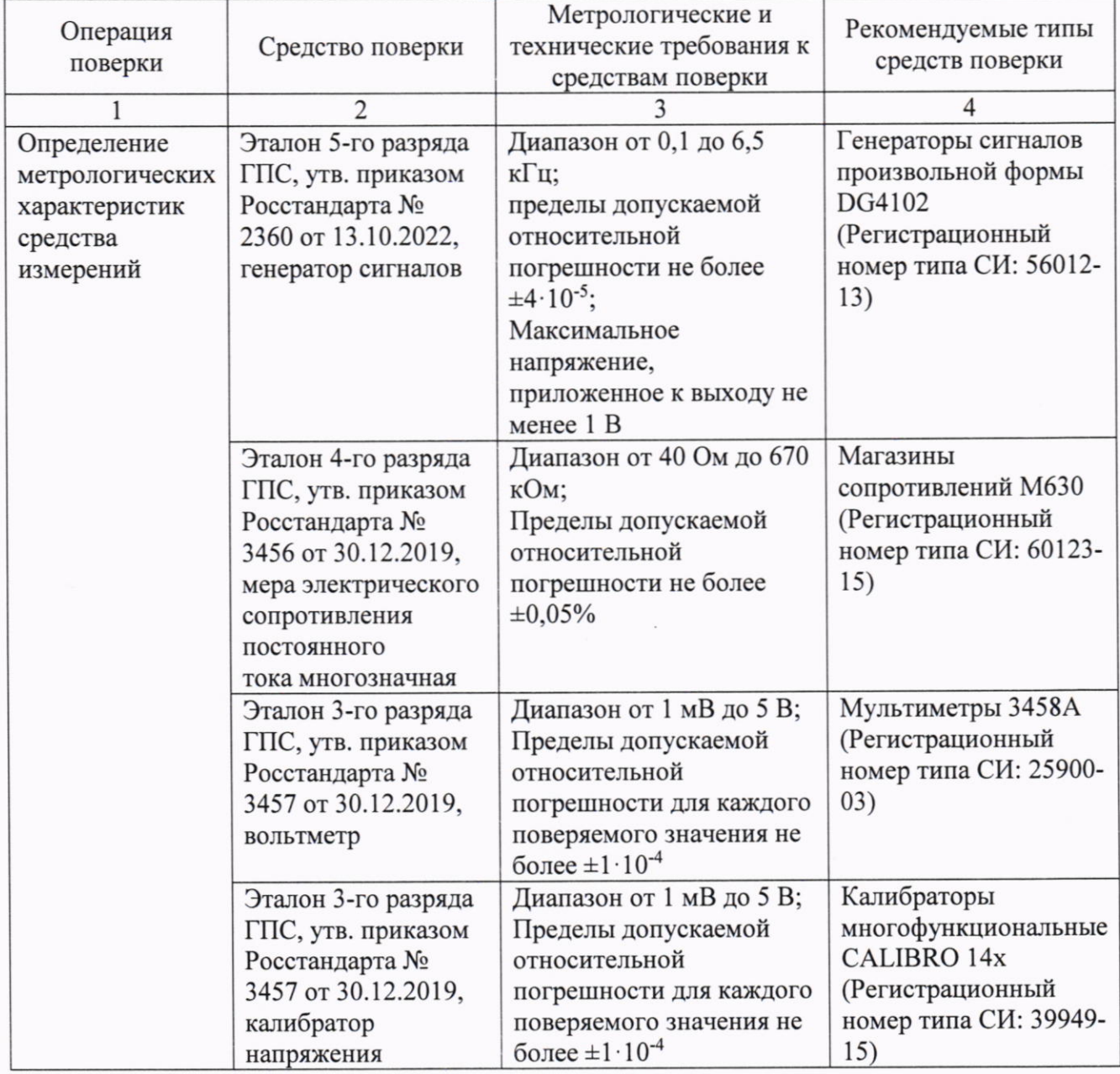

Таблица 2 - Средства поверки

Таблица 2 - Средства поверки

| Операция<br>поверки                             | Средство поверки                  | Метрологические и<br>технические требования к<br>средствам поверки                                                 | Рекомендуемые типы<br>средств поверки                                                              |
|-------------------------------------------------|-----------------------------------|----------------------------------------------------------------------------------------------------|----------------------------------------------------------------------------------------------------|
|                                                 | $\overline{2}$                    | 3                                                                                                    | 4                                                                                                  |
| Вспомогательные<br>средства поверки             | Резисторы                         | Номинальное<br>сопротивление 100±1 Ом<br>(2 штуки) или 50±0,5 Ом,<br>1000±10 Ом                                    | Прецизионные<br>резисторы постоянные<br>$C2-29B$                                                   |
|                                                 | Осциллограф                       |                                                                                                    | Осциллографы<br>цифровые RIGOL<br><b>DS2000</b><br>(Регистрационный<br>номер типа СИ:<br>54989-13) |
| Определение<br>условий<br>проведения<br>поверки | Средства измерений<br>температуры | Диапазон измерений от<br>+10 °С до +35 °С, предел<br>допускаемой абсолютной<br>погрешности измерений<br>$\pm 1$ °C | Термогигрометры<br>ИВА-6 мод. ИВА-6Н-<br>Д (Регистрационный<br>номер типа СИ:<br>$46434 - 11$      |
|                                                 | Средства измерений<br>влажности   | Диапазон измерений от 0<br>% до 90 %, предел<br>допускаемой абсолютной<br>погрешности измерений<br>$\pm 2\%$       |                                                                                                    |

Примечание: допускается применение средств поверки с метрологическими и техническими характеристиками, обеспечивающими передачу единицы величины  $\mathcal{C}$ погрешностью, не превышающей указанной в графе 3 таблицы 2.

## 5 ТРЕБОВАНИЯ (УСЛОВИЯ) ПО ОБЕСПЕЧЕНИЮ БЕЗОПАСНОСТИ ПРОВЕДЕНИЯ ПОВЕРКИ

должны соблюдаться требования безопасности, При проведении поверки указаниями по безопасности, изложенными эксплуатационной  $\mathbf{B}$ предусмотренные документации на РДМ, применяемые средства поверки и вспомогательное оборудование.

### 6 ВНЕШНИЙ ОСМОТР СРЕДСТВА ИЗМЕРЕНИЙ

При внешнем осмотре должно быть установлено соответствие поверяемого РДМ и входящих в комплект модулей, следующим требованиям:

- соответствие внешнего вида описанию типа средства измерений;

- наличие и читаемость надписей и условных обозначений;

- соответствие заводских номеров, указанным в эксплуатационной документации;

- отсутствие видимых повреждений корпуса и разъемов.

Результаты внешнего осмотра считают положительными, если РДМ и входящие в комплект модули соответствуют перечисленным требованиям.

При отрицательных результатах внешнего осмотра РДМ к дальнейшей поверке не допускают и признают непригодным к применению.

### 7 ПОДГОТОВКА К ПОВЕРКЕ И ОПРОБОВАНИЕ СРЕДСТВА ИЗМЕРЕНИЙ

Подготовку к поверке и опробование РДМ проводят в следующем порядке:

7.1. Подготовка к поверке

7.1.1 Подготовка РДМ

РДМ подключают к ПК через интерфейс RS-232 или USB, в зависимости от модификации РДМ.

Через внешнее программное обеспечение (далее  $-$  ПО) «Device Configuration Utility» устанавливают соединение с RDM.

В соответствии с руководством по эксплуатации загружают в РДМ программу проведения измерений.

7.1.2 Подготовка многоканальных измерительных модулей AVW200, AVW216 (далее модули)

Примечание: при проведении поверки модулей, входящих в комплект РДМ, рекомендуется подключать данные модули к ПК автономно, через собственный интерфейс RS-232. При получении результатов измерений непосредственно через РДМ, Операции по п.7.2 не проводятся.

Модуль подключают к ПК через интерфейс RS-232.

Через внешнее ПО «Device Configuration Utility» устанавливают соединение с модулем.

Во вкладке «Deployment»/«Measurement» устанавливают для обоих каналов значения Begin Frequency = 100, End Frequency = 6500 и нажимают кнопку «Apply».

### 7.2. Опробование

Осциллограф переводят в ждущий режим развёртки или в режим однократного запуска по фронту сигнала.

Каналы, предназначенные для измерений частоты колебаний струнных датчиков поочередно подключают к осциллографу и, при проведении измерений, наблюдают на экране осциллографа импульс возбуждения. Сигнал должен иметь синусоидальную незатухающую форму, в противном случае РДМ к дальнейшей поверке не допускают и признают непригодным к применению.

Примечание: для автономно подключенных модулей, инициирование однократного измерения частоты колебаний струнных датчиков проводится во вкладке «Terminal» отправкой команд «1» и «2», соответствующих номеру канала.

Для РДМ, во вкладке «Data Monitor»/«Public» наблюдают увеличение параметра «Record No» с интервалом, установленным в загруженной программе измерений, в противном случае РДМ к дальнейшей поверке не допускают и признают непригодным к применению.

# 8 ПРОВЕРКА ПРОГРАММНОГО ОБЕСПЕЧЕНИЯ СРЕДСТВА ИЗМЕРЕНИЙ

Идентификацию встроенного ПО осуществляют посредством внешнего ПО «Device Configuration Utility».

**РДМ)** «Deployment»/«Datalogger» (для или Переходят вкладку B<sub>O</sub> «Deployment»/«Communications» (для модулей). Версия встроенного ПО отображается в графе «OS Version».

Результат поверки по данному пункту настоящей методики поверки считают положительным, если версия встроенного программного обеспечения, не ниже указанной в таблице 3.

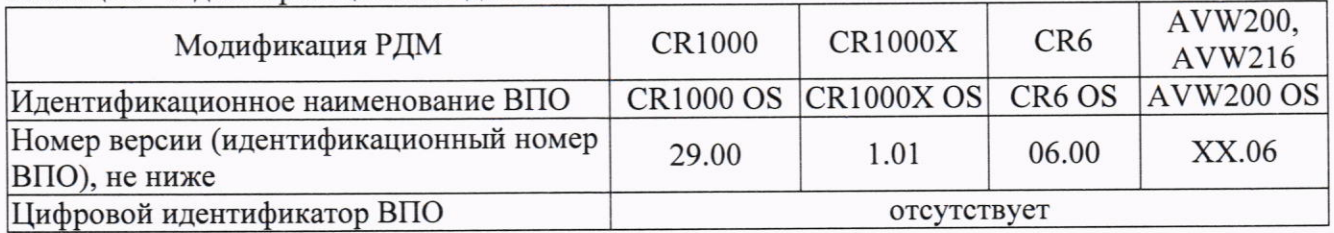

#### Таблица 3 - Илентификационные данные ВПО

При отрицательном результате проверки РДМ к дальнейшей поверке не допускают и признают непригодным к применению.

### 9 ОПРЕДЕЛЕНИЕ МЕТРОЛОГИЧЕСКИХ ХАРАКТЕРИСТИК СИ

### 9.1. Определение погрешности измерений напряжения постоянного тока

Определение погрешности измерений напряжения постоянного тока проводят методом прямых измерений или методом непосредственного сличения.

Поверку в полном объеме и поверку отдельных измерительных каналов из состава средства измерений проводят в дифференциальном режиме измерений с реверсированием входного сигнала и автоматическим выбором поддиапазонов измерений при значениях напряжения на входе РДМ, соответствующих 0%; 40-60%; 90-99,5% верхнего предела каждого поддиапазона измерений.

Воспроизведение значения 0 осуществляется соединением входных клемм поверяемого канала РДМ коротким отрезком медного провода.

Калибратор напряжения подключают к входу РДМ в соответствии с руководством по эксплуатации. При поверке методом непосредственного сличения мультиметр подключают параллельно калибратору.

Для каждого контрольного значения напряжения вычисляют абсолютную погрешность измерений по формуле:

$$
\Delta_i = U_{i \text{ max.}} - U_i,\tag{1}
$$

где  $U_{i}$ <sub>изм.</sub> - показания РДМ;

 $U_i$  – установленное на входе РДМ напряжение.

При проведении поверки на меньшем числе поддиапазонов измерений определение метрологических характеристик проводят для каждого поверяемого поддиапазона при контрольных значениях напряжения на входе РДМ, соответствующих 0 %, 20-30 %, 45-55%, 70-80%, 90-99,5% верхнего предела поддиапазона измерений, и вычисляют абсолютную погрешность измерений по формуле 1.

#### 9.2. Определение погрешности воспроизведения напряжения постоянного тока

Определение погрешности измерений напряжения постоянного тока проводят методом прямых измерений в следующем порядке:

Вольтметр подключают к выходу РДМ в соответствии с руководством по эксплуатации.

Для каждого поверяемого канала при контрольных значениях напряжения на выходе РДМ, соответствующих 0 %, 20-30 %, 45-55%, 70-80%, 90-100% верхнего предела воспроизведения, вычисляют абсолютную погрешность воспроизведения по формуле:

$$
\Delta_j = U_j - U_{j \text{H3M}}.\tag{2}
$$

где  $U_i$  – установленное на выходе РДМ напряжение;

 $U_{i~\text{H3M}}$  - показания вольтметра.

#### 9.3. Определение погрешности измерений частоты

Определение погрешности измерений частоты проводят методом прямых измерений в следующем порядке:

Подключают выводы РДМ или модуля к выходу генератора сигналов согласно схеме, приведенной на рисунке 1.

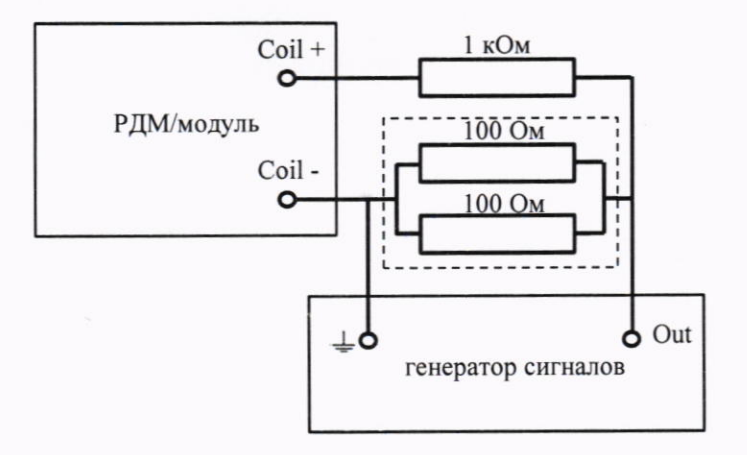

Рисунок 1 - Схема подключения РДМ при определении погрешности измерений частоты

Проводят однократные измерения частоты  $f_{u_3u_1}$  регистратором при установленных на выходе генератора синусоидальных сигналах с размахом  $100\pm10$  мВ и частотами  $f_i$  равными 101±0,5 Гц и 6499±0,5 Гц.

Рассчитывают значения относительной погрешности измерений частоты по формуле:

$$
\delta_i = \left| \frac{f_{\text{H3M}.i} - f_i}{f_i} \right| \tag{3}
$$

#### 9.4. Определение погрешности измерений сопротивления

Определение погрешности измерений сопротивления проводят методом прямых измерений в следующем порядке:

Подключают входные клеммы поверяемого канала РДМ (модуля) к мере электрического сопротивления.

Устанавливают показания меры сопротивления на нулевое значение и вычисляют начальное сопротивление R<sub>нач.</sub>, как среднее арифметическое не менее 5 результатов измерений сопротивления.

Устанавливают значения сопротивления  $R_i$  соответствующие 40 Ом, 100 Ом, 1 кОм, 10 кОм, 100 кОм, 670 кОм.

При каждом значении  $R_i$  проводят серию измерений сопротивления и вычисляют измеренное регистратором значение  $R_{u_3u_4i}$ , как среднее арифметическое не менее 5 результатов измерений сопротивления, и записывают значения в протокол.

Рассчитывают значения относительной погрешности измерений сопротивления по формуле:

$$
\delta_j = \frac{R_{\text{H3M},i} + R_{\text{H3M},i} - R_i}{R_i} \cdot 100\%
$$
\n(4)

### 10 ПОДТВЕРЖДЕНИЕ СООТВЕТСТВИЯ СИ МЕТРОЛОГИЧЕСКИМ ТРЕБОВАНИЯМ

метрологическим признаётся соответствующим установленным Регистратор требованиям, если рассчитанные значения погрешности измерений находятся в переделах, указанных в таблице 4. В противном случае регистратор признают непригодным к применению. Таблица 4 - Метрологические характеристики

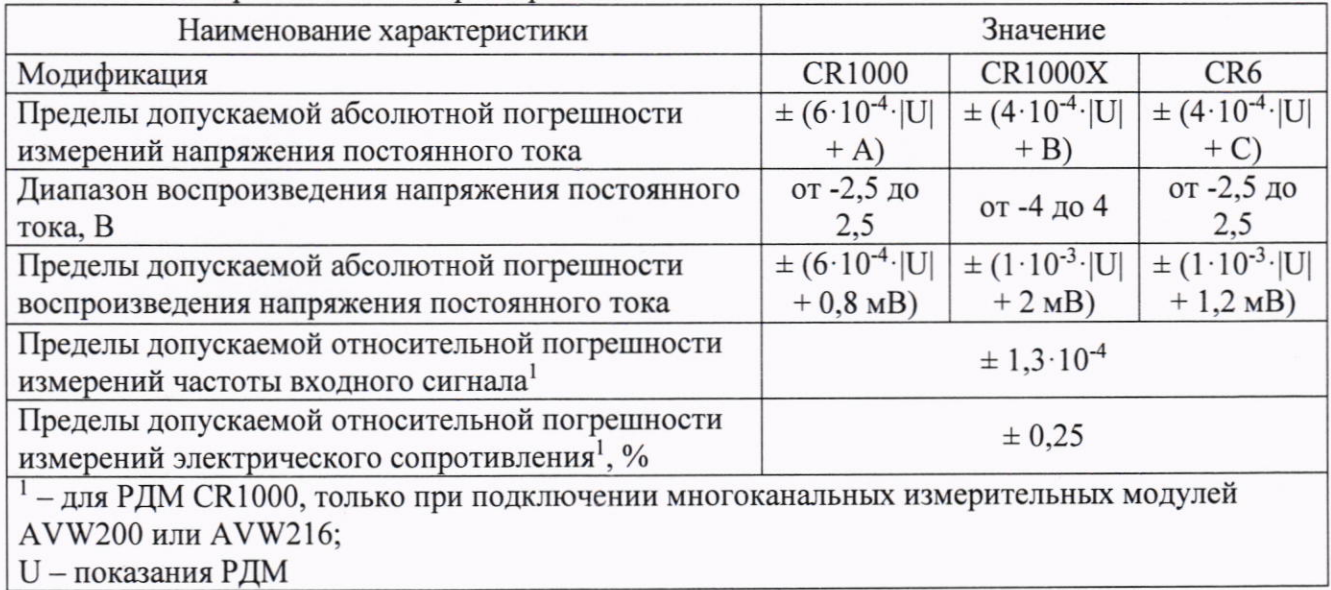

# Таблица 5 - Значения коэффициента А

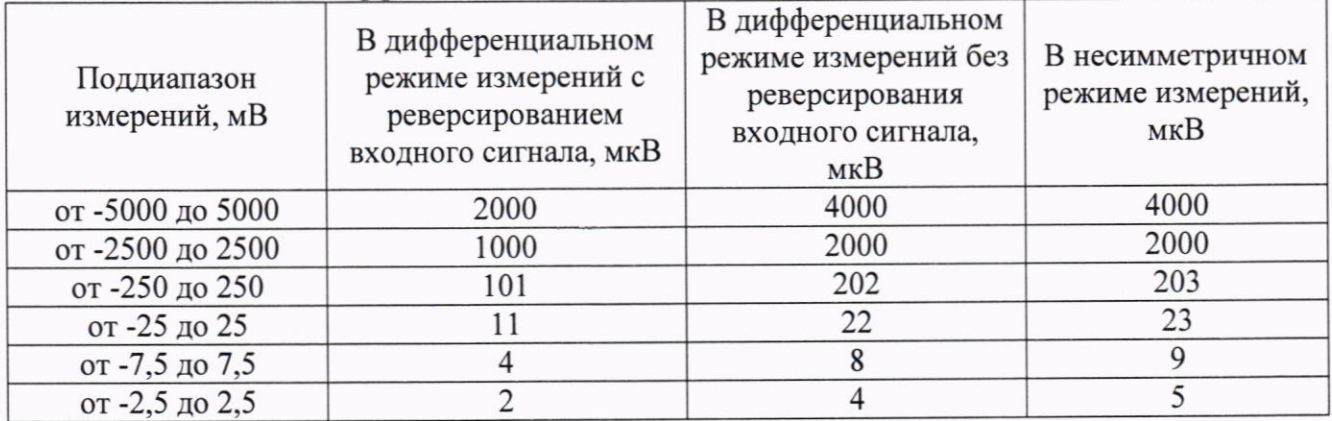

# Таблица 6-Значения коэффициента В

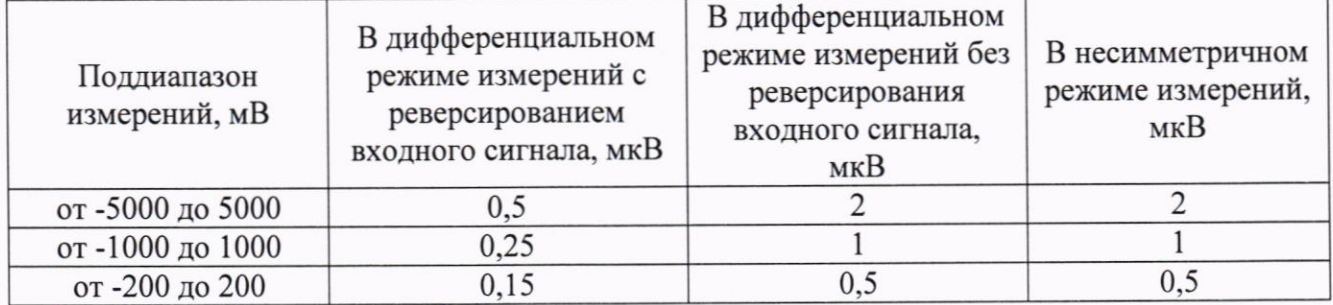

# Таблица 7 - Значения коэффициента С

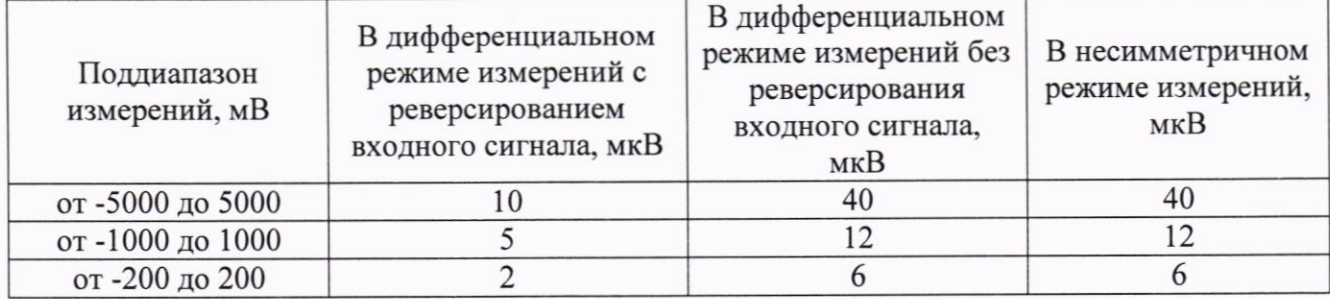

### 11 ОФОРМЛЕНИЕ РЕЗУЛЬТАТОВ ПОВЕРКИ

Результаты поверки оформляют в соответствии с действующими нормативными документами об утверждении порядка проведения поверки средств измерений, требований к знаку поверки и содержанию свидетельства о поверке.

Протокол поверки оформляется в произвольной форме.

Знак поверки наносится на свидетельство о поверке (при оформлении свидетельства на бумажном носителе).

Руководитель направления OOO «TMC PYC»

 $\sqrt{\alpha}$ 

А.А. Борисенко